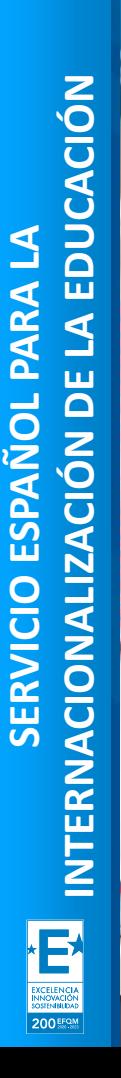

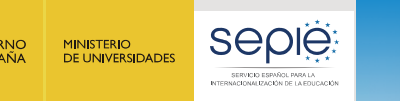

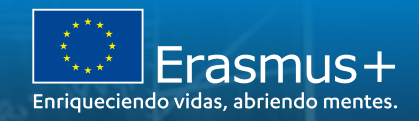

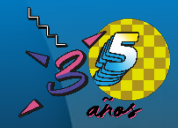

# **La vida del proyecto a través del Módulo del Beneficiario (BM)**

Jornadas iniciales de proyectos de movilidad de corta duración Erasmus+ (KA122) en Educación Escolar y en **Educación de Personas Adultas CONVOCATORIA 2022** 

#### Zaragoza, 6 de octubre de 2022

Almudena Moreno Barrio, Asesora Técnica Docente, Unidad de Educación Escolar y de Personas Adultas, SEPIE.

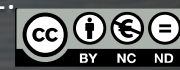

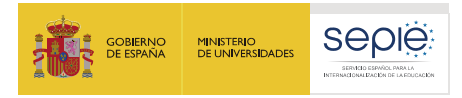

# **ÍNDICE**

- **1. Beneficiary Module (BM)**
- **2. Gestión económica a través de BM**
- **3. El informe final en BM**

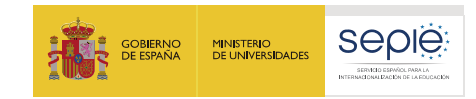

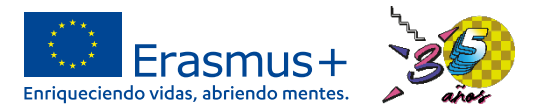

• **¿Qué es?** Herramienta online de gestión de proyectos Erasmus+ diseñada y gestionada por la Comisión Europea (CE).

• **¿Para qué se usa?** Se registran los datos de las movilidades, se gestionan los cuestionarios de los participantes y se cumplimenta y envía el informe final.

#### • **¿Por qué tengo que usarla?**

Compromiso adquirido por el convenio.

- o Registro de las movilidades.
- o Gestión económica.
- o Gestión de los cuestionarios UE de los participantes.
- o Comunicación de los avances del proyecto a la CE y el SEPIE.

CLÁUSULA I.10 - UTILIZACIÓN DE HERRAMIENTAS INFORMÁTICAS

I.10.1 Herramienta de elaboración de informes y gestión de Erasmus+

El beneficiario deberá utilizar la herramienta de elaboración de informes y gestión de Erasmus+ facilitada por la Comisión Europea para registrar toda la información relacionada con las actividades llevadas a cabo en el marco del Proyecto, incluidas las actividades que no contaron con el apoyo directo de una subvención de fondos de la UE, y para completar y presentar el/los informe(s) de progreso, el informe intermedio (si está disponible en la herramienta de elaboración de informes y gestión de Erasmus+ y para los casos especificados en la cláusula I.4.3) y el informe final.

Al menos una vez por mes durante el proyecto de movilidad, el beneficiario codificará y actualizará la información nueva relativa a los participantes y a las actividades en la herramienta de elaboración de informes y gestión de Erasmus+.

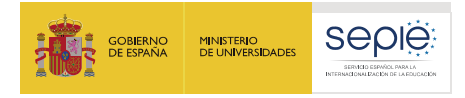

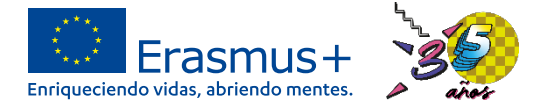

TIPO

sona de contacto principa

Rapresantação Linga

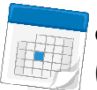

• **¿Cuándo puedo acceder?** Convenio firmado por ambas partes (Representante Legal y SEPIE). La CE envía un correo informando del alta en BM al contacto principal del proyecto.

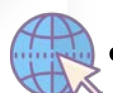

• **¿Cómo accedo?** A través del enlace:

**EGISTRO ELECTRÓNIC** 

**SOLICITUDES E INFORME** 

Provecto: 2022-1-ES01-KA122-SCH-000

**<https://webgate.ec.europa.eu/beneficiary-module/project/#/project-list>**

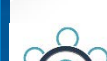

• **¿Quién puede acceder?** El usuario del representante legal y las • personas de contacto indicadas en el formulario de solicitud.

**WUDA/PLANTILLA** 

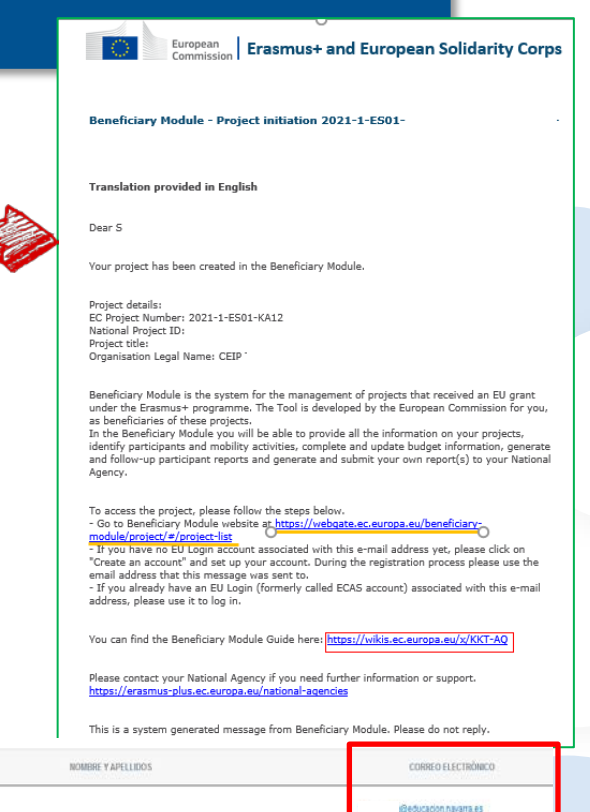

Beducacion navarra es

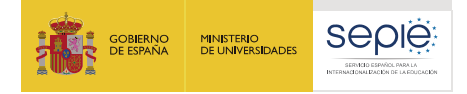

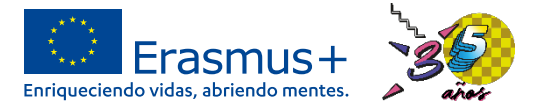

⊓

□ ∩ ◘

# **Beneficiary Module**

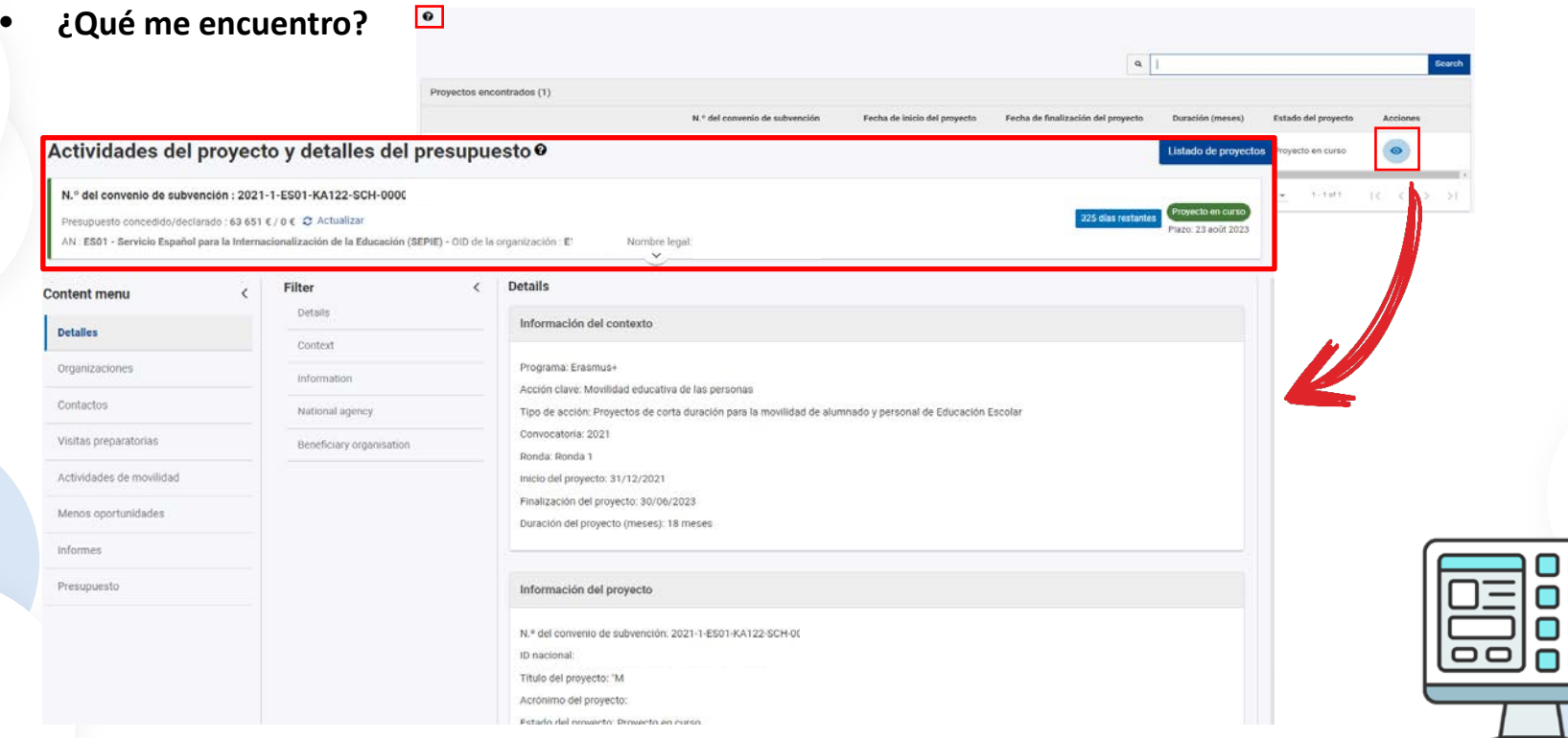

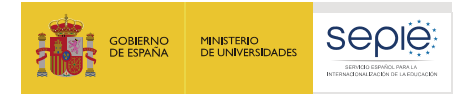

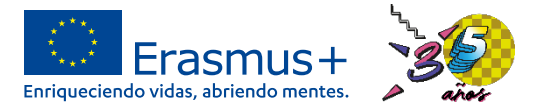

- **¿Qué me encuentro?**
- o **Parte superior:** Datos del proyecto, de la institución, fechas, cambio de idioma, ayuda presupuesto (información fija y botones de interacción):

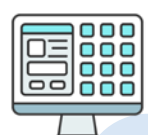

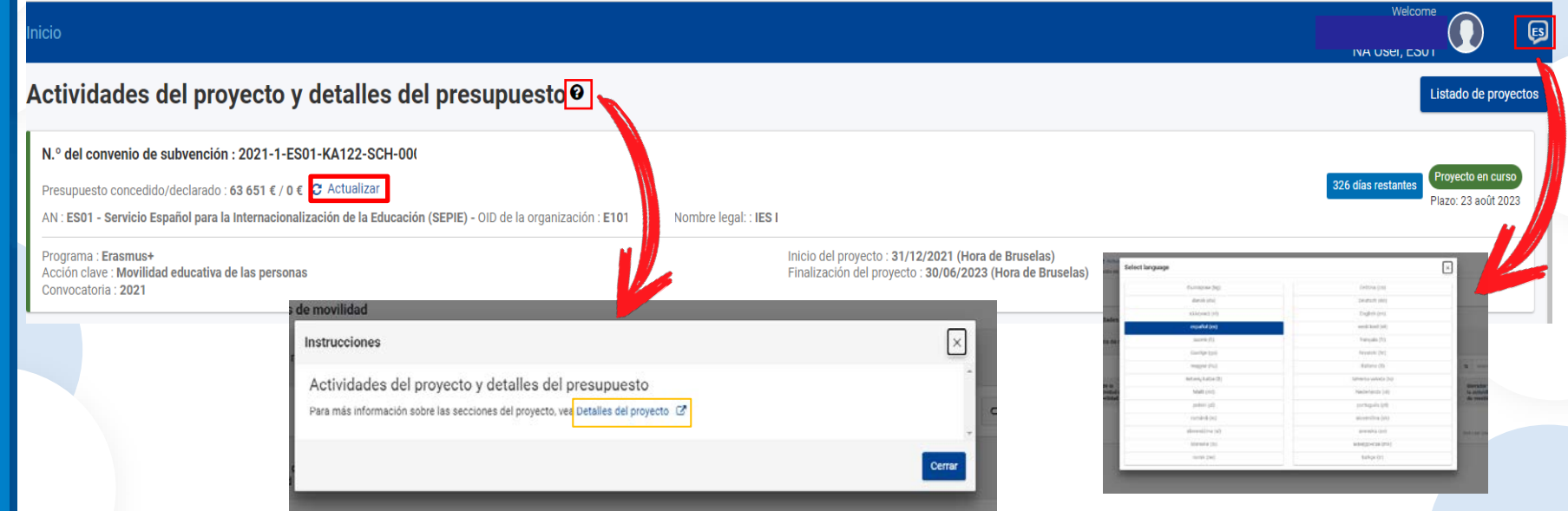

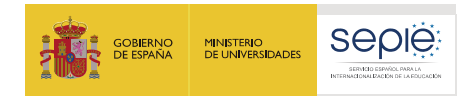

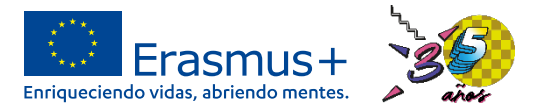

• **¿Qué me encuentro?**

**Content menu** 

o **En la izquierda:** menú de navegación con los distintos apartados del proyecto, con información del formulario (que no se puede eliminar), editables y de auto relleno.

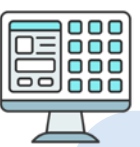

# **Detalles** Organizaciones Contactos Visitas preparatorias Actividades de movilidad Menos oportunidades Informes Presupuesto

Datos del proyecto: volcados por defecto del formulario, NO EDITABLE

Por defecto: organización beneficiaria y las organizaciones de acogida o apoyo dadas de alta en el formulario Por defecto con permisos de edición : representante legal y todas las personas de contacto dadas de alta en el formulario (institución solicitante ULISES)

#### En blanco

Se genera el formulario del informe final. Desde este apartado se cumplimenta y envía

Se auto rellena con los datos introducidos en los apartados de visitas preparatorias, actividades de movilidad y de grupo. NO EDITABLE

200 EFO.V

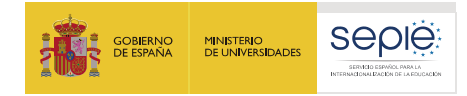

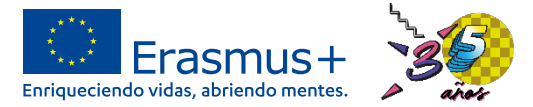

# **Beneficiary Module**

• **¿Qué información tengo que introducir?**

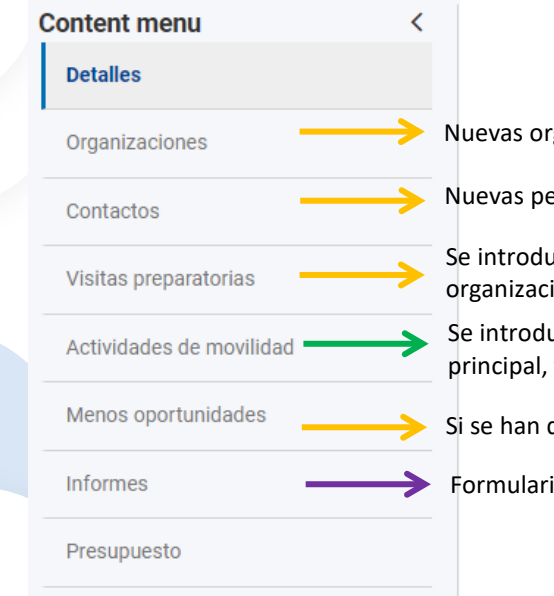

- Nuevas organizaciones de acogida o apoyo que no haya dado de alta en el formulario
- Nuevas personas de contacto del proyecto y el tipo de permiso (visualización o edición)

Se introducen los datos de las visitas de seguimiento, vinculadas a las movilidades: nº de participantes, fechas, organización de acogida y propósito de la visita

Se introducen los datos de las movilidades tanto individuales como en grupo: datos de los participantes, acompañante principal, fechas, organización de acogida, banda de distancia y días de viaje. El presupuesto se calcula automáticamente

Si se han declarado participantes con menos oportunidades, se indica el tipo de obstáculo

Formulario del informe final para cumplimentar. Solo se puede enviar una vez finalizado el proyecto

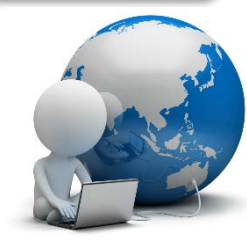

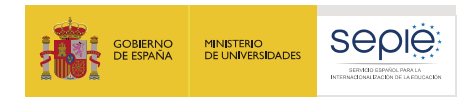

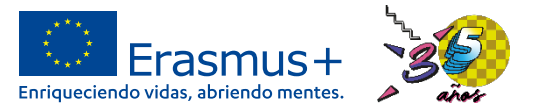

- **¿Cómo introduzco la información?** De manera general:
- o En el apartado correspondiente, se pulsa el botón <sup>+ crear</sup>

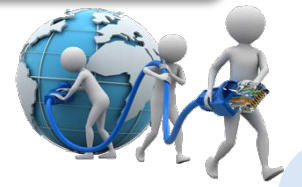

- o Aparece un formulario con distintos apartados, en el que los campos con asterisco rojo  $(\ast)$  son obligatorios.
- Guardar o Se guardan los cambios pulsando el botón
- o A veces, una vez guardados los datos, aparece otro formulario con más datos para completar. En este caso, introducen los datos correspondientes y se vuelve a guardar.
- o Los campos en gris no se pueden editar, aunque sean obligatorios
- o Mientras falten datos o sean incorrectos, la movilidad estará en estado "borrador" y si todo es correcto, el estado de la movilidad cambia a **COMPLETE**
- o Se puede borrar o editar cualquier información que se haya dado de alta:

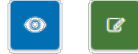

560.00

Subvención para tasas de cursos

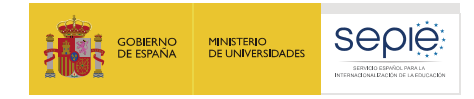

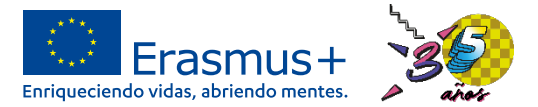

• **Ejemplo: Movilidad en grupo:**

En el apartado "Actividades de grupo", se pulsa el botón "crear":

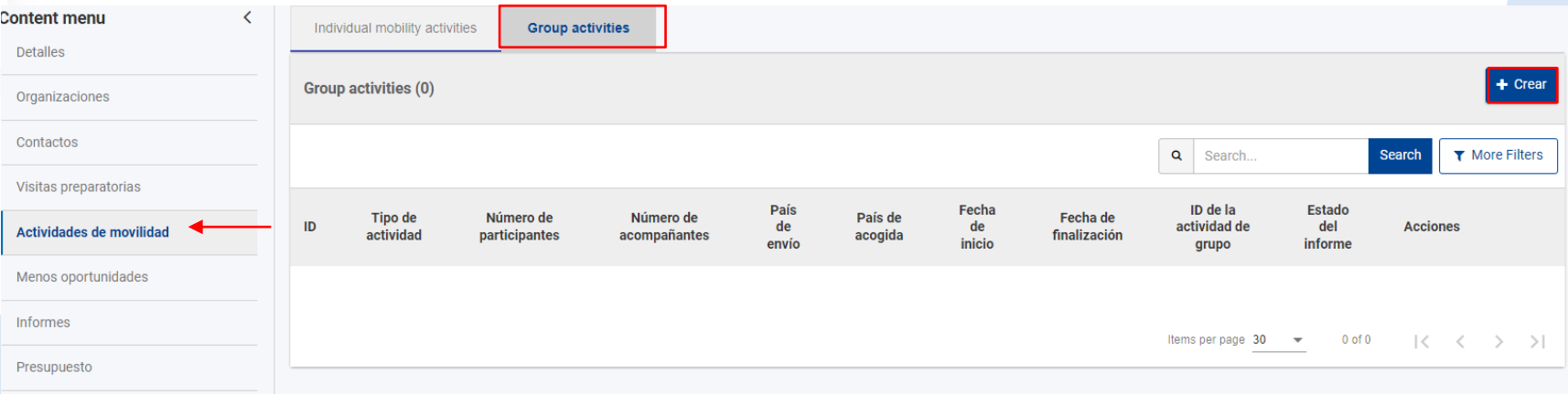

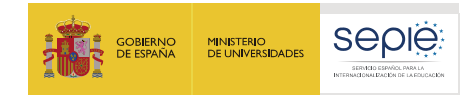

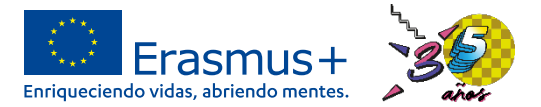

• **Ejemplo: Movilidad en grupo:**

Aparece un formulario. Se cumplimentan los datos obligatorios editables (con asterisco rojo y en blanco) y pulsar el botón "guardar":

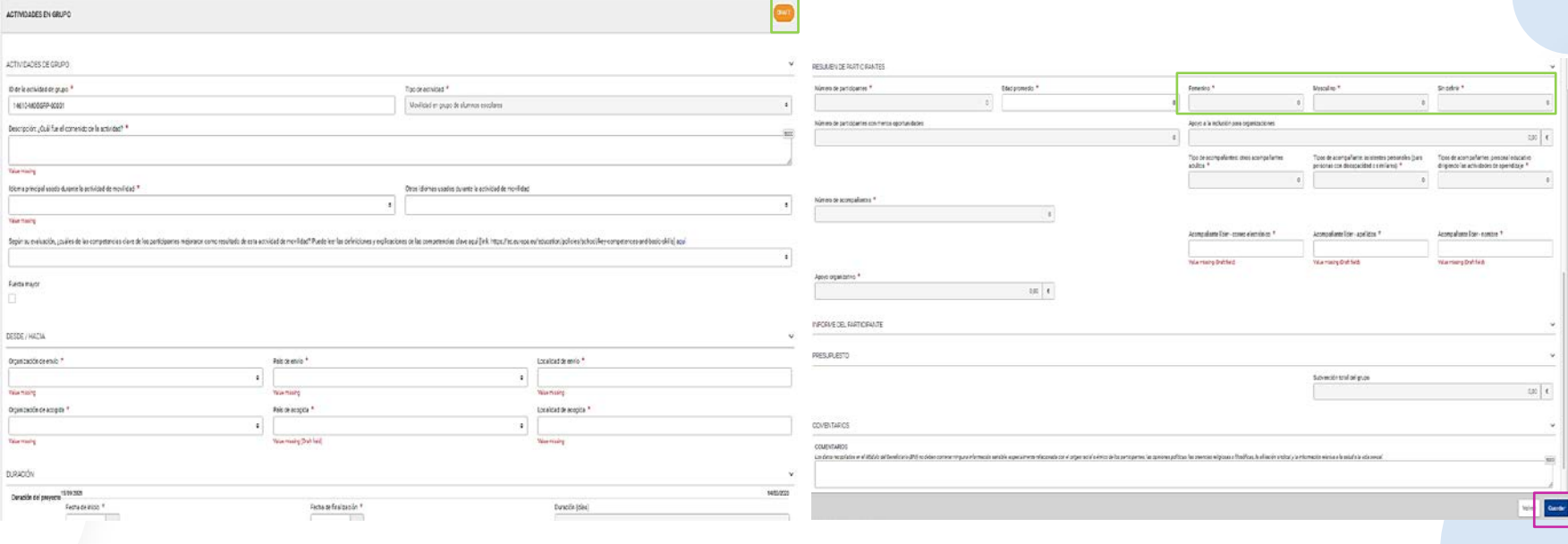

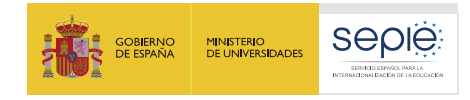

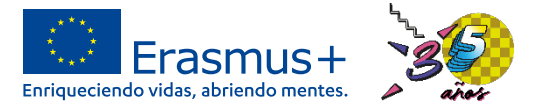

• **Ejemplo: Movilidad en grupo:**

En el apartado "actividades de grupo" se ha creado la movilidad. Se vuelve a entrar en modo edición:

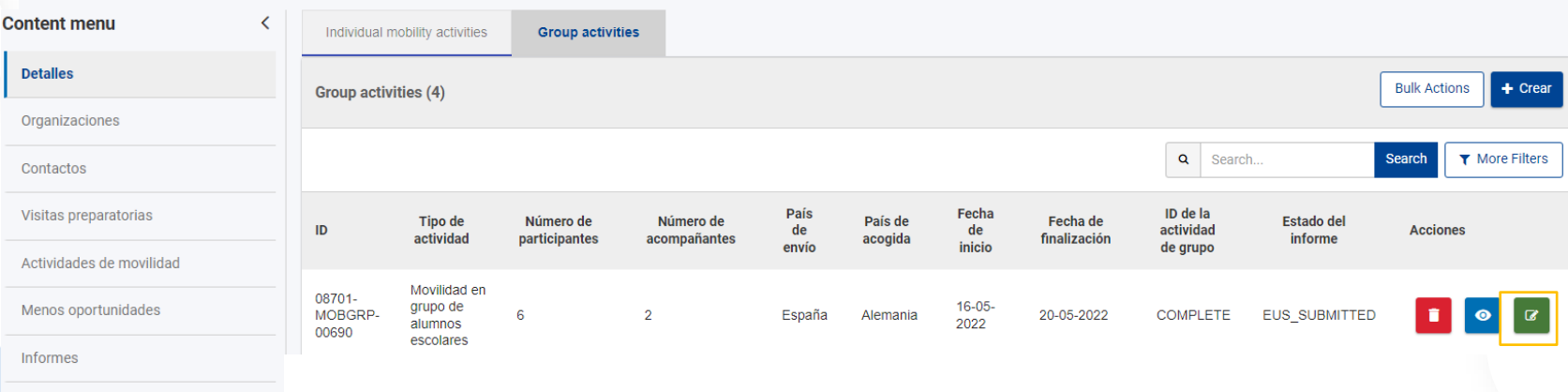

Presupuesto

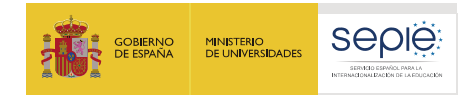

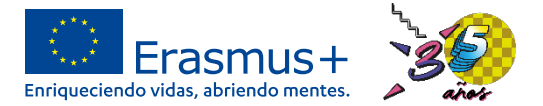

- **Ejemplo: Movilidad en grupo:**
- Al entrar en la movilidad en grupo en modo edición se puede crear la lista de participantes y completar los datos de la movilidad:

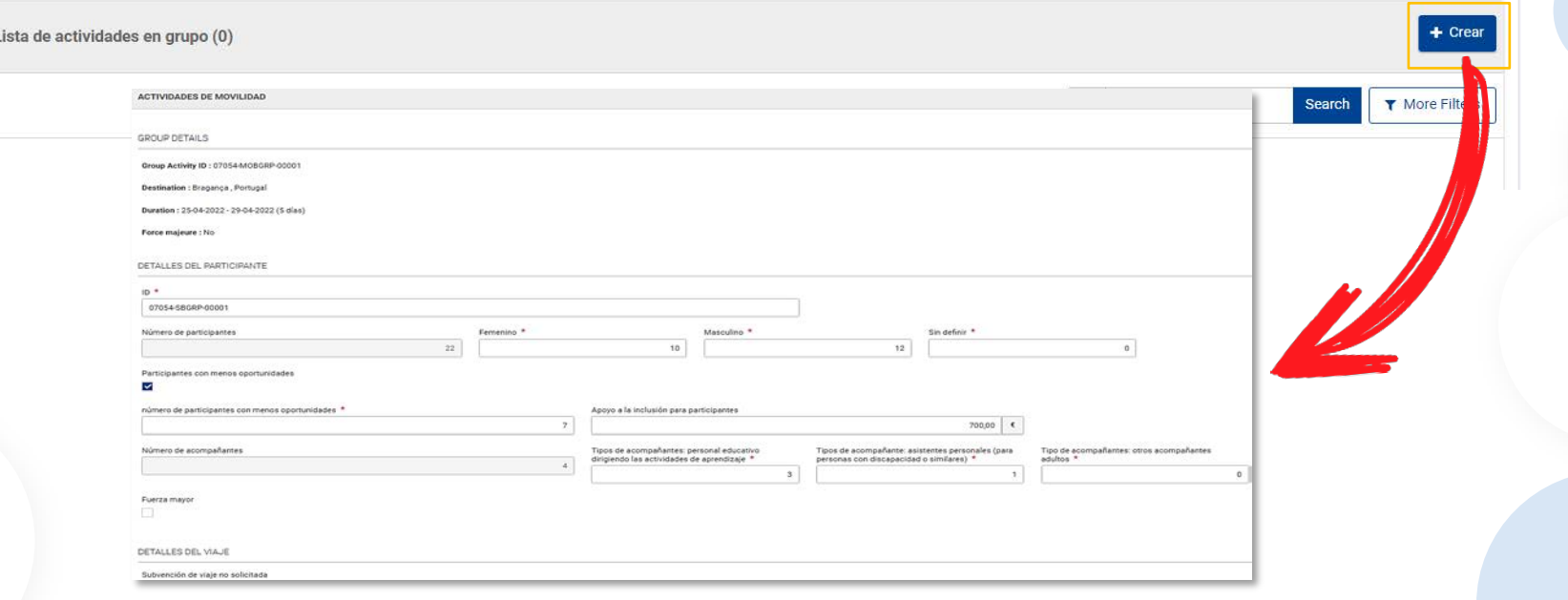

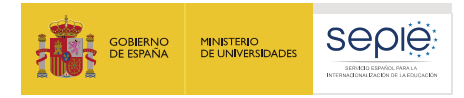

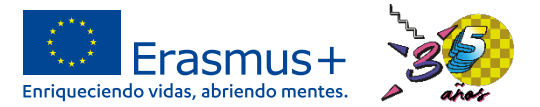

7.1. El/La participante deberá cumplimentar y enviar el cuestionario en línea UE (EU Survey - informe del/de la participante) en los 30 días posteriores a la recepción del mail de invitación para cumplimentarlo La institución podrá requerir a los participantes que no cumplimenten y envíen el cuestionario UE en línea

Acompañante líder -

nombre  $*$ 

el reembolso parcial o total de la avuda financiera recibida.

#### **Beneficiary Module**

#### • **¿Y el cuestionario UE del participante?**

Actividades de movilidad

Menos oportunidades

**Informes** 

Presupuesto

- o Es un cuestionario online de valoración de diferentes aspectos de las movilidades.
- o El participante de cualquier movilidad individual (excepto "expertos invitados" y "visitas preparatorias") se compromete a cumplimentar el cuestionario, según indica la cláusula 7.1 del convenio con el participante:

#### o El participante recibe el cuestionario en el correo que se ha indicado en la movilidad:

Apovo organizativo \*

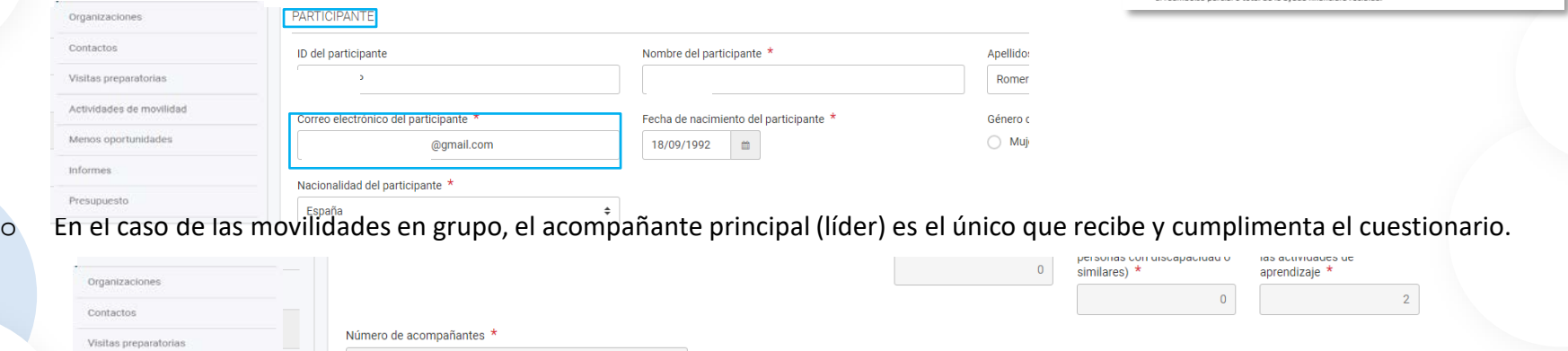

Acompañante líder - correo

@qmail.com

electrónico \*

Acompañante líder -

anellidos  $*$ 

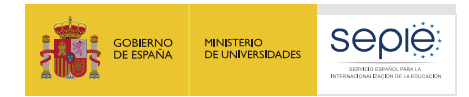

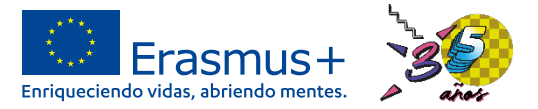

- **¿Y el cuestionario UE del participante? A tener en cuenta:**
- o Se genera automáticamente por parte de BM, una vez haya finalizado la movilidad (plazo de 72 horas).
- o Cuando el participante envía en línea el formulario cumplimentado, hay otro plazo de 72 horas para que el informe conste como enviado en BM.
- o Si el cuestionario no llega: revisar el mail registrado en los datos del participante e indicarle que consulte la carpeta de correo no deseado.
- o Si aún así el cuestionario no llega, dentro del apartado "informe del participante", se puede pulsar el botón "Reenviar invitación", se cancelará el primer enlace, que dejará de funcionar, y se enviará otro correo con un nuevo enlace al cuestionario.

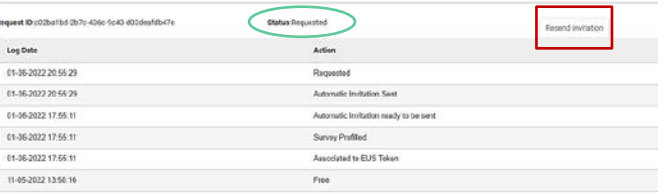

o Se puede comprobar el estado del cuestionario del participante en el mismo apartado anterior o en el listado de movilidades.

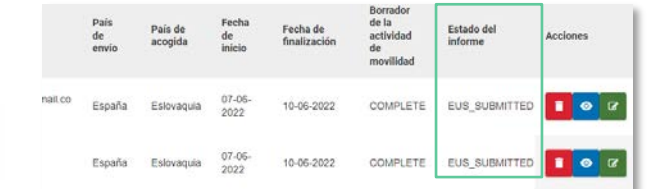

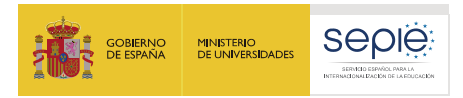

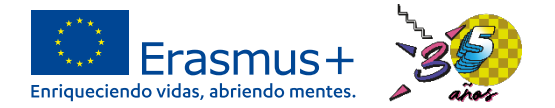

# **Situación actual del Beneficiary Module (BM)**

- La Comisión Europea lleva retraso en el desarrollo de la herramienta y funcionalidades todavía por implementar.
- El acceso a BM es lento, se cuelga en numerosas ocasiones y puede dejar de funcionar durante horas o, incluso, un día o dos (subida de nuevas versiones).
- Su funcionamiento presenta muchos errores e incidencias, que nada tienen que ver con el manejo del beneficiario. La mayoría de ellas ya están reportadas a la CE y estamos a la espera de solución.
- Se ha publicado un listado de incidencias detectadas y comunicadas a la CE en la web de SEPIE. Si se detecta una incidencia, consultar el listado: [http://www.sepie.es/doc/convocatoria/2022/EE/guia\\_listado\\_de\\_incidencias\\_27092022.pdf](http://www.sepie.es/doc/convocatoria/2022/EE/guia_listado_de_incidencias_27092022.pdf)

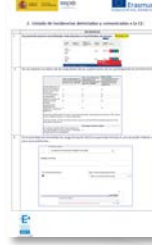

 Consultas, dudas e incidencias: [beneficiarymodule@sepie.es,](mailto:beneficiarymodule@sepie.es) indicando código de proyecto y si procede, un pantallazo que ilustre la consulta.

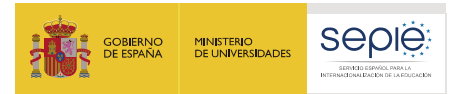

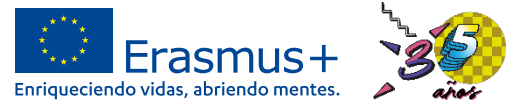

#### **Materiales de apoyo de Beneficiary Module**

- **Sigo teniendo dudas en el manejo de BM:** Se puede consultar:
- Materiales de apoyo de BM publicados en la web del SEPIE:
	- Educación Escolar:
	- <http://www.sepie.es/educacion-escolar/seguimiento-KA1.html>
	- Educación para Adultos:
	- <http://www.sepie.es/educacion-adultos/seguimiento-KA1.html>

#### Materiales de apoyo

Tutoriales de uso del Módulo del beneficiario (BM)

- Expertos invitados
- Aprendizaje por observación con visita preparatoria
- Movilidad individual de corta duración del alumnado con visita preparatoria
- Movilidad individual de larga duración del alumnado con visita preparatoria
- Cursos y formación

· My Project · Project list

**Christian debut** 

· List Associated &

· Budget in prive

· Orpenstion i Contacts in mm

· Equipe benefits Project handle

the Russian ago

· Manage partici > Manage the fin

· NetWorkers to > European Solid management of Celine Languag > elasming irider

*install* . Mobility Toch Quide for Benefi

- Estancias de enseñanza con visita preparatoria
- Movilidad de grupo con visita preparatoria, (próximamente)

#### Documentación del Módulo del beneficiario (BM)

Guía listado de incidencias detectadas en BM 27/09/2022

- Instrucciones para la cumplimentación y envío del informe final de proyectos de movilidad de corta duración 05/08/2022
- Tutorial de BM elaborado por la CE: **<https://wikis.ec.europa.eu/display/NAITDOC/Project+list>** (en inglés) También se accede desde BM, pulsando el símbolo · Beneficiary Guider **IPOGRAPHICO**

Buzón de correo: [beneficiarymodule@sepie.es](mailto:beneficiarymodule@sepie.es)

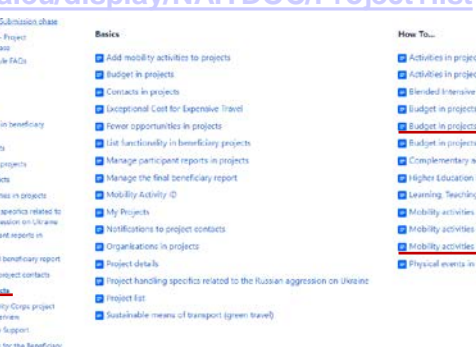

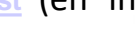

cts (ICA1 youth mobility) **RECAZION** Programmes in Higher Education projects (KA131-HED) IKA1 youth mobility KA121, KA1221 **IKA131-HEDL** schirities in projects (KA153-YOU) **Mobility LuxeBook** and Training Activities (K4220 in Higher Education projects (KA131-HED) in projects (CA1 youth mobility **Rojects (KA154-YOU)** 

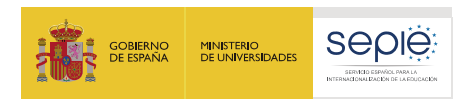

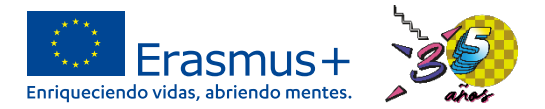

- Cada movilidad que se declara tiene asociado un presupuesto, que BM calcula automáticamente, utilizando los datos introducidos y el anexo IV (tarifas): http://www.sepie.es/doc/convocatoria/2022/convenios/SCH/2022 anexo iv mono multi ka121 ka122 sch.pdf
- Con los datos de la movilidad se calculan las partidas presupuestarias correspondientes a:
- o **Apoyo individual:** según país de realización (duración de la movilidad + días de viaje).
- o **Viaje:** según banda de distancia y medio de transporte.
- o **Tasas de cursos,** solo en el caso de los cursos de formación para el personal de la organización.
- o **Apoyo a la inclusión para la organización**, según el número de participantes con menos oportunidades declarados.
- Solo si la movilidad aparece en **"complete"** la cantidad calculada se vuelca en la pestaña "presupuesto".
- El importe de la partida de "apoyo organizativo", vinculada a cada tipo de movilidad declarada, se vuelca en el pestaña "presupuesto".

 $\Box$ 

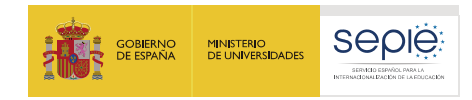

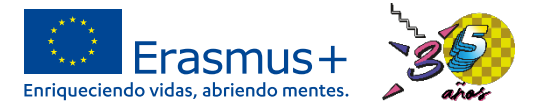

#### **Gestión Económica a través de BM**

#### **Ejemplo:** Curso de formación en Francia a 1562 km del lugar de ubicación de la organización beneficiaria.

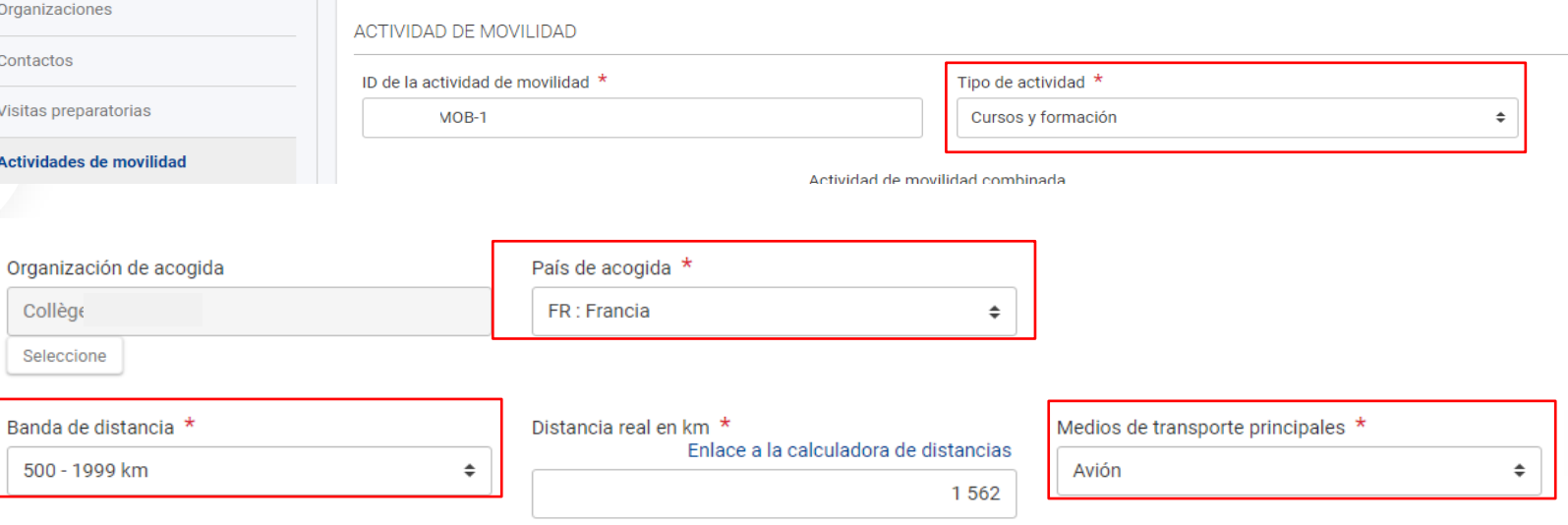

Medios de transporte sostenibles (viaje ecológico)

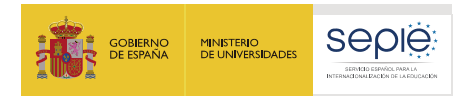

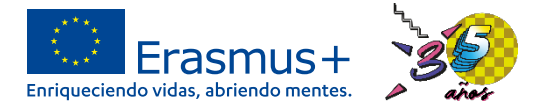

#### **Ejemplo:** Cursos de formación en Francia, 5 días y 1 de viaje.

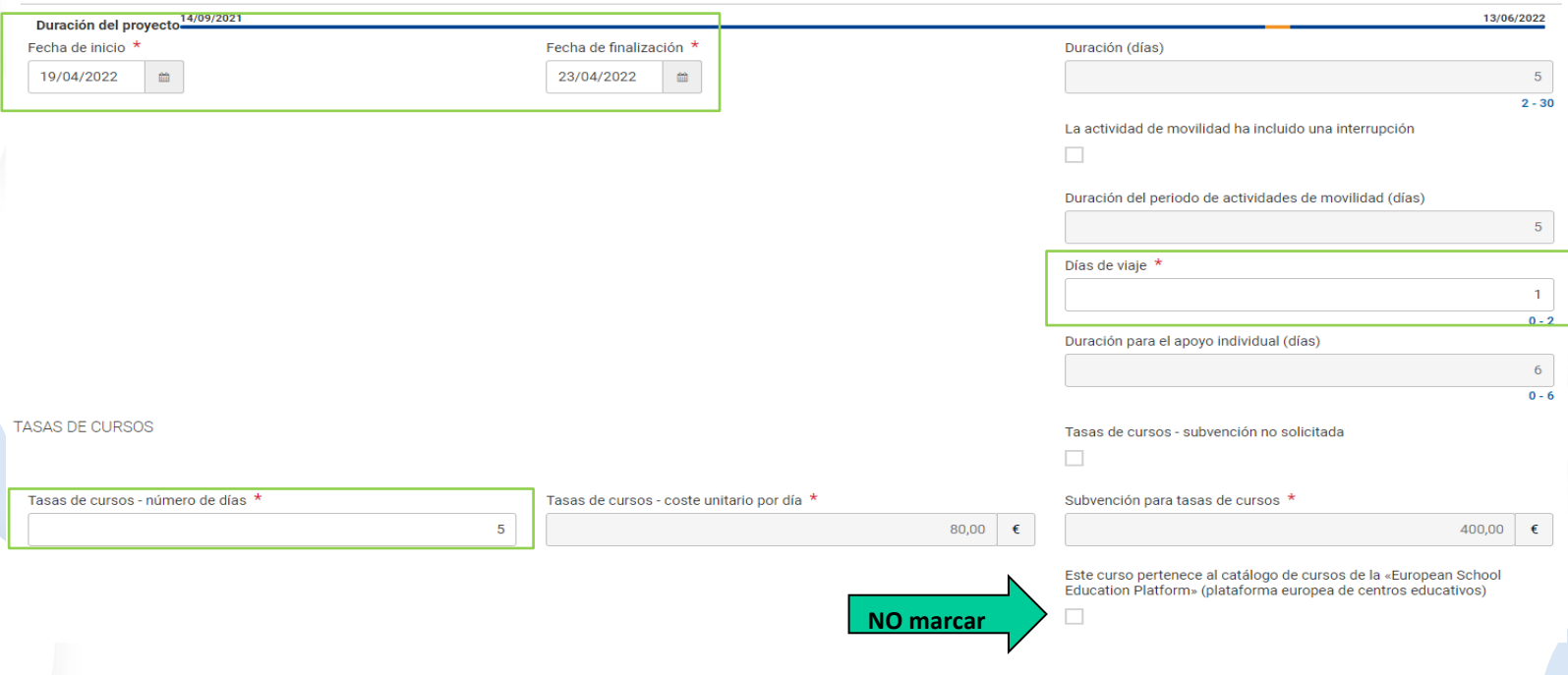

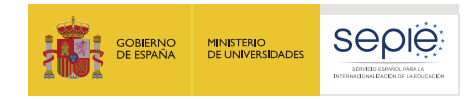

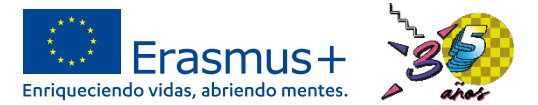

#### **Ejemplo:** Cursos de formación en Francia, presupuesto total de la movilidad

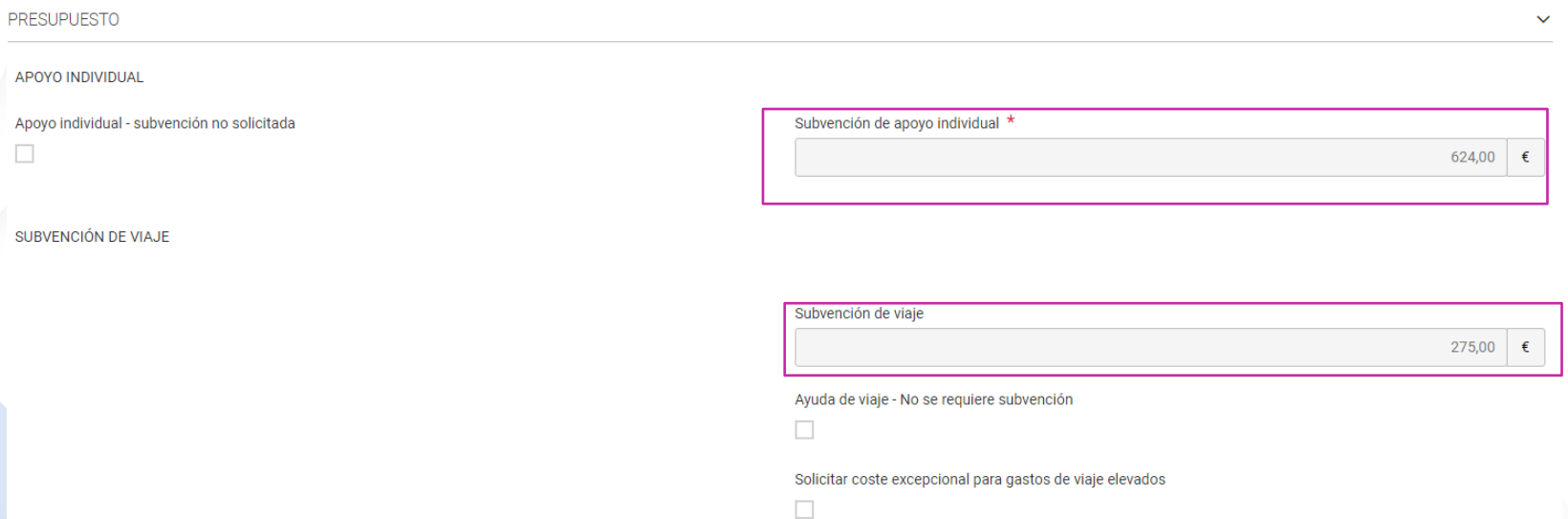

#### **CÁLCULOS TOTALES**

Subvención de la actividad de movilidad (calculada)

€

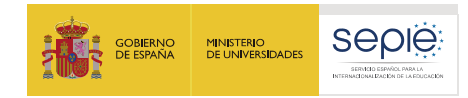

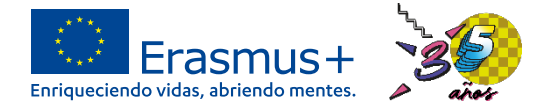

#### **Presupuesto:**

**Content menu** 

Presupuesto ≺

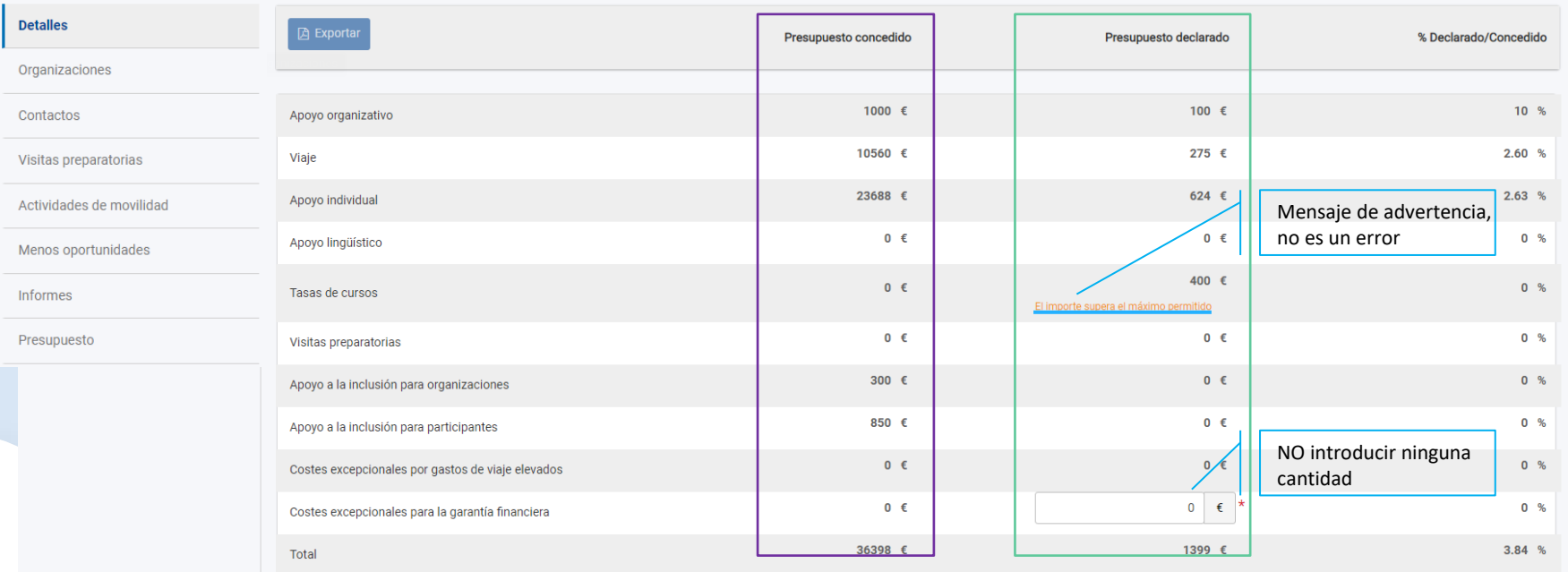

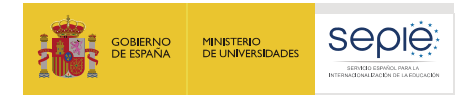

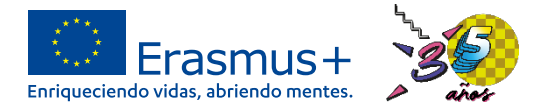

#### **Presupuesto:**

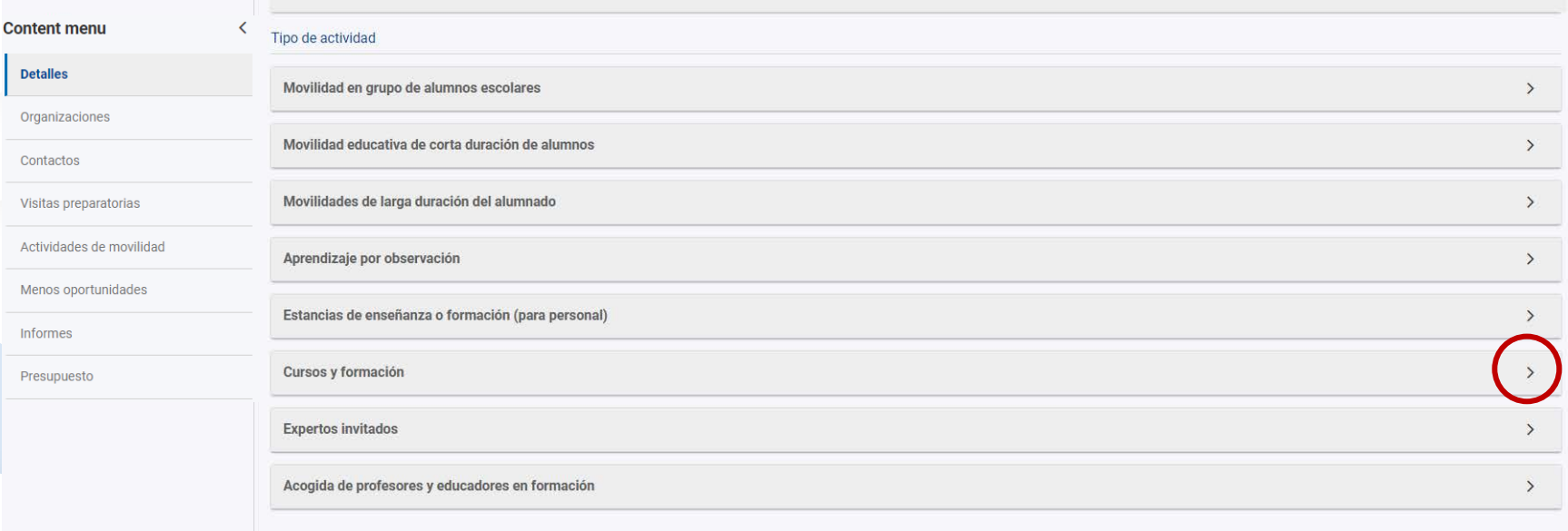

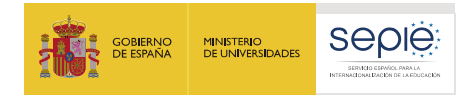

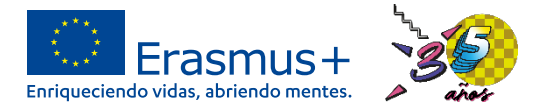

#### **Presupuesto:**

**Content menu** 

Organizaciones

Visitas preparatori

Menos oportunida

Informes Presupuesto

Contactos

**Detalles** 

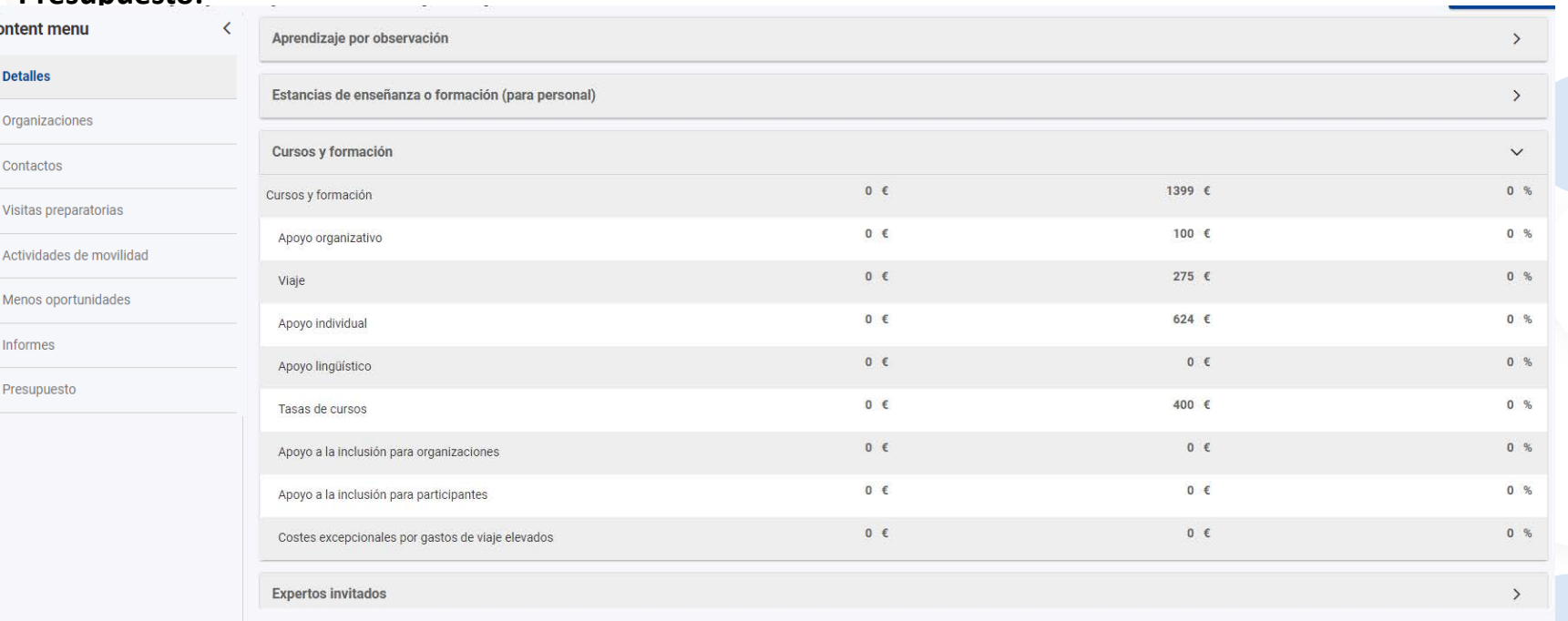

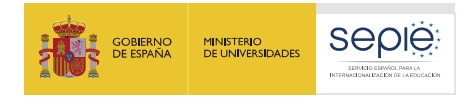

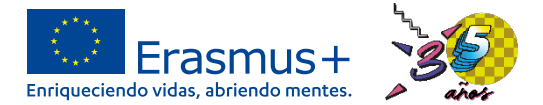

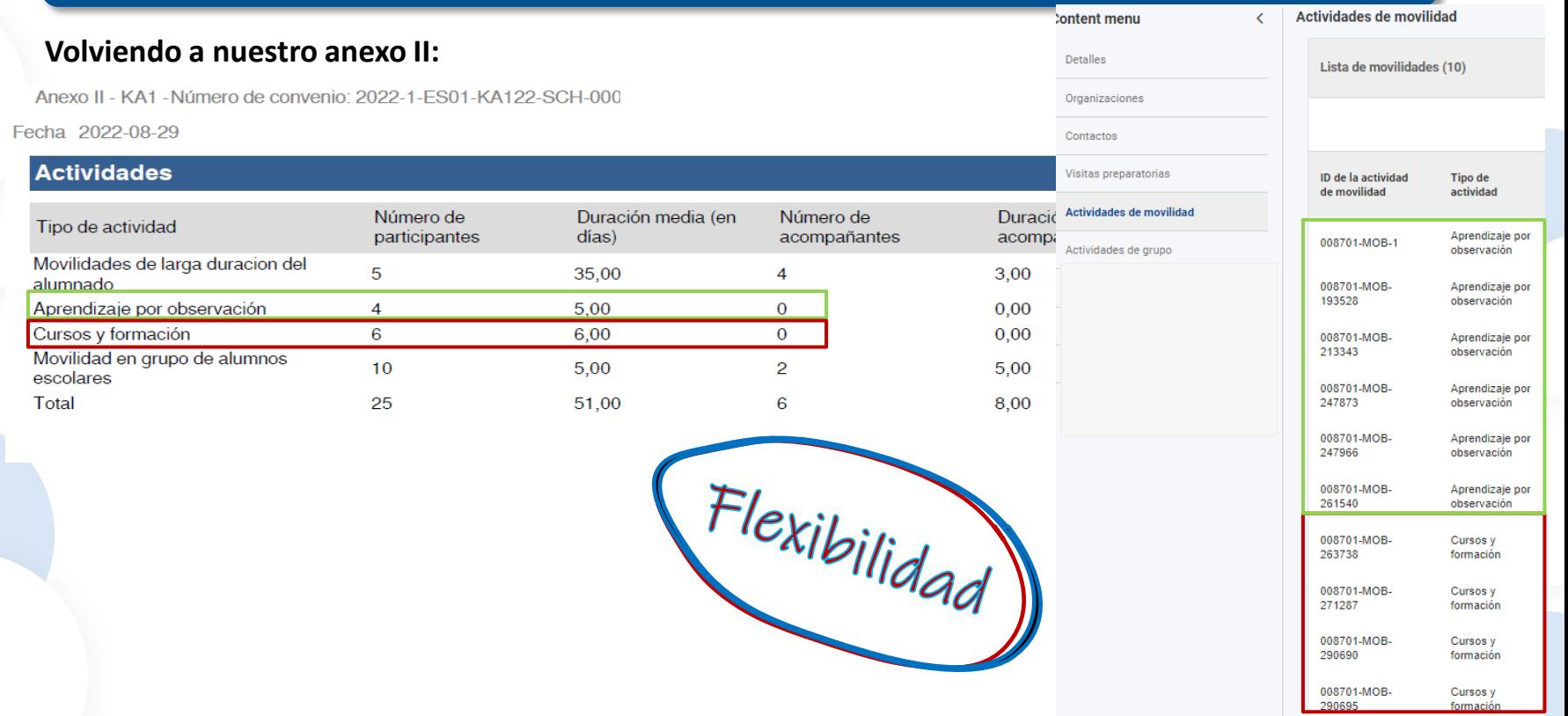

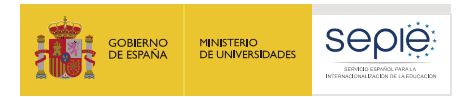

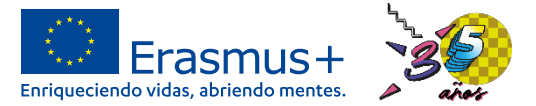

#### **Volviendo a nuestro anexo II:**

Anexo II - KA1 - Número de convenio: 2022-1-ES01-KA122-SCH-000

Fecha 2022-08-29

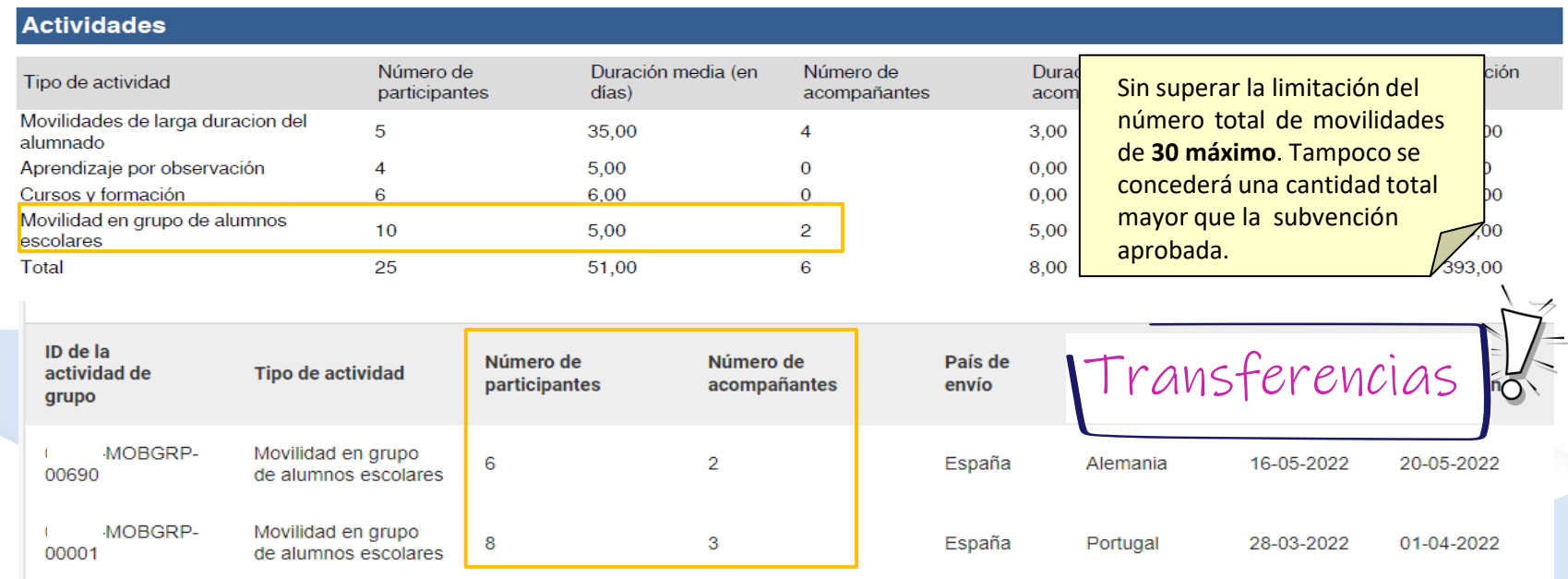

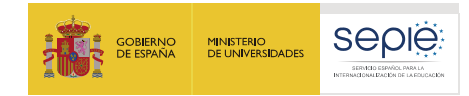

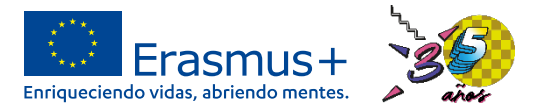

### **Informe final en BM**

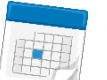

#### • **¿Cuándo entrego el informe final?**

A partir de la fecha de fin de proyecto, hay 60 días para entregarlo. Si se entrega antes del fin del proyecto el informe final se rechazará.

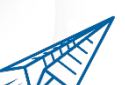

#### • **¿Cómo entrego el informe final?**

A través de BM, en el apartado "informes", se genera un formulario con diversos apartados. Una vez que estén cumplimentados, al menos los obligatorios, ya se puede enviar.

#### • **¿Y si tengo dudas sobre la cumplimentación y envío del informe final?**

Se puede consultar unas instrucciones publicadas en la web del SEPIE (apartado "materiales de apoyo" -> "Documentación del Módulo del Beneficiario (BM"), cuyo enlace es: [http://www.sepie.es/doc/convocatoria/2022/EE/guia\\_presentacion\\_iiff\\_ka122\\_s3.pdf](http://www.sepie.es/doc/convocatoria/2022/EE/guia_presentacion_iiff_ka122_s3.pdf)

> Instrucciones nara la cumplimentació envío del informe final de provecto de movilidad de corta duración (KA122-SCH v KA122-ADU)

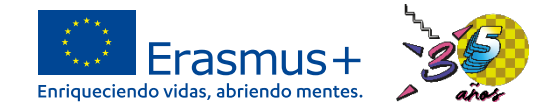

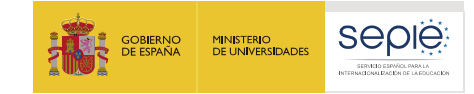

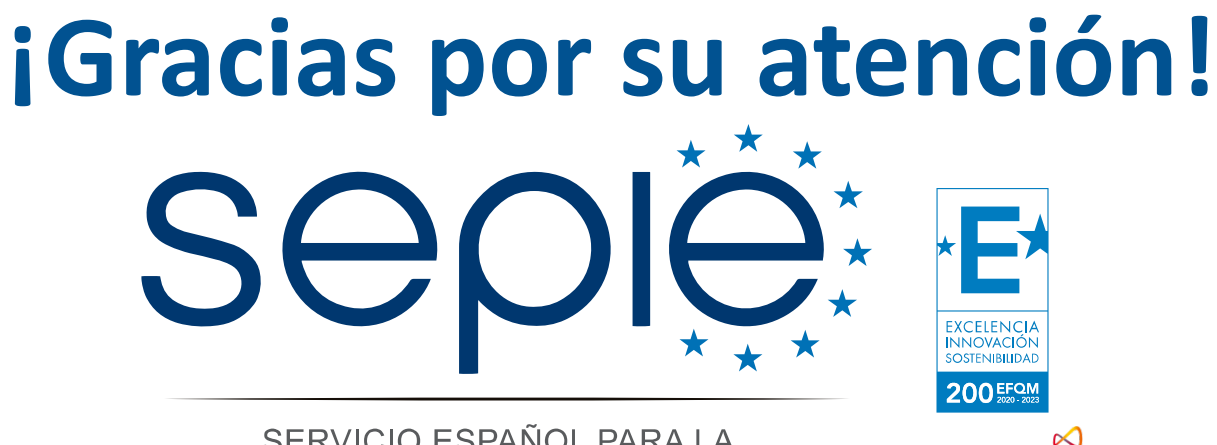

SERVICIO ESPAÑOL PARA LA INTERNACIONALIZACIÓN DE LA EDUCACIÓN

**[www.sepie.es](http://www.sepie.es/) [www.erasmusplus.gob.es](http://www.erasmusplus.gob.es/) [sepie@sepie.es](mailto:sepie@sepie.es) [ErasmusPlus](https://twitter.com/search?q=#ErasmusPlus) [#](https://twitter.com/search?q=#ErasmusPlus)**

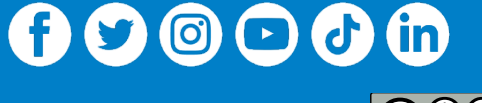

**Qualified by EFQM** 

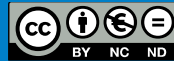